## OpenLDAP et Kerberos

mars 2013

## **Index**

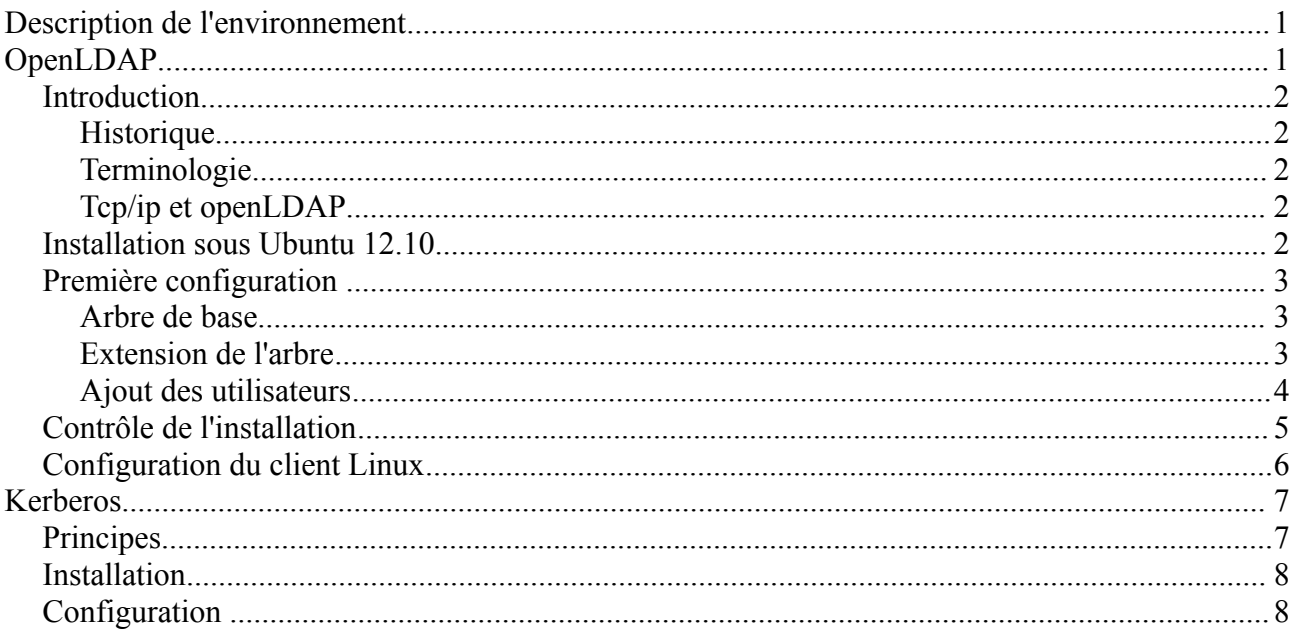

# <span id="page-0-1"></span>**Description de l'environnement**

OS : Ubuntu 12.10

# <span id="page-0-0"></span>**OpenLDAP**

OpenLDAP fournit les services d'annuaires.

Il s'agit d'un service qui permet de stocker des informations destinées à être souvent consultées et qui repose sur tcp/ip. C'est une version simplifiée du protocole x500.

Un annuaire peut être assimilé à une base de données spécialisée dans l'accès et la présentation des informations. Il possède une structure arborescente constituée d'une racine, de branches et de feuilles. La nomenclature des différents éléments permet une représentation spatiale des éléments du réseau.

La principale limitation dans un réseau réside dans la difficulté d'échanger des informations entre différents systèmes.

Un annuaire est optimisé pour la recherche (lecture) et le stockage d'informations, et donc ne correspond pas à des données trop dynamiques.

Le site de référence :<http://www.openldap.org/>

## <span id="page-1-4"></span>*Introduction*

## <span id="page-1-3"></span>**Historique**

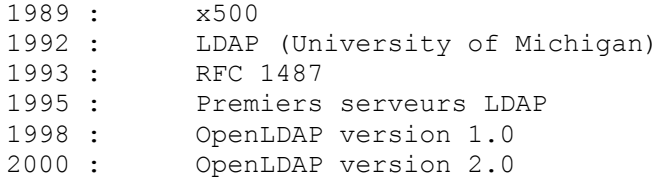

## <span id="page-1-2"></span>**Terminologie**

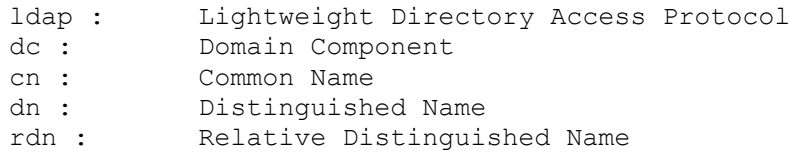

## <span id="page-1-1"></span>**Tcp/ip et openLDAP**

Un client se connecte sur un serveur ldap qui normalement sur le port tcp 389, ou sur le port 636 en mode sécurisé. Il peut alors envoyer plusieurs requêtes et attend les réponses du serveur. Une fois terminé, il coupe la connexion.

## <span id="page-1-0"></span>*Installation sous Ubuntu 12.10*

Voici la liste minimale des paquets à installer :

- slapd  $#$  le serveur
- $\bullet$  ldap-utils # des outils ldap

```
$ sudo apt-get install slapd ldap-utils
```
Il faut spécifier le mot de passe de l'administrateur.

Pour obtenir la liste des outils ldap installés, on utilise

```
$ dpkg -L ldap-utils | grep bin
/usr/bin
/usr/bin/ldapexop
/usr/bin/ldappasswd
/usr/bin/ldapdelete
/usr/bin/ldapcompare
/usr/bin/ldapsearch
/usr/bin/ldapwhoami
/usr/bin/ldapurl
/usr/bin/ldapmodrdn
/usr/bin/ldapmodify
/usr/bin/ldapadd
```
### <span id="page-2-2"></span>*Première configuration*

#### <span id="page-2-1"></span>**Arbre de base**

```
dc=local
|
dc=gull
|
cn=admin
```
On reconfigure le paquet à l'aide de la commande suivante.

```
$ sudo dpkg-reconfigure slapd
```
Il faut alors répondre à une série de questions :

```
Voulez-vous omettre la configuration d'OpenLDAP? Non
Nom de domaine : gull.local
Nom d'entité : linux
Mot de passe de l'administrateur : gull (2x)
Module de base de données à utiliser : HDB
Faut-il supprimer la base de données à la purge du paquet? Oui
Faut-il déplacer l'ancienne base de données? Oui
Faut-il autoriser le protocole LDAPv2? Non
```
### <span id="page-2-0"></span>**Extension de l'arbre**

On désire agrandir notre structure de base et ajouter deux conteneurs et des utilisateurs/groupe

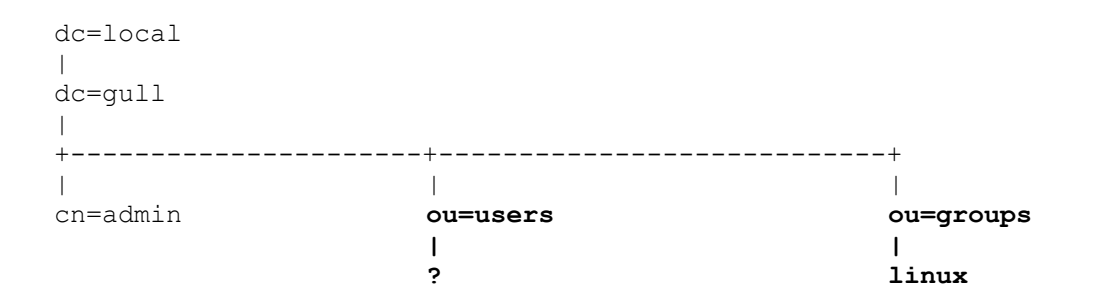

On peut utiliser des fichiers textes ldif pour remplir la base de données.

```
$ cat base.ldif 
dn: ou=users,dc=gull,dc=local
objectClass: organizationalunit
ou: users
description: Les Utilisateurs
dn: ou=groups,dc=gull,dc=local
objectClass: organizationalunit
ou: groups
description: Les Groupes
```
Voici comment ajouter les enregistrements.

```
$ ldapadd -x -D "cn=admin,dc=gull,dc=local" -W -f base.ldif
Enter LDAP Password: 
adding new entry "ou=users, dc=gull, dc=local"
```
adding new entry "ou=groups, dc=gull, dc=local"

#### <span id="page-3-0"></span>Ajout des utilisateurs

Pour faciliter la tâche, voici deux scripts, et une liste de noms d'utilisateur.

```
\frac{1}{2} cat useradd ldap.sh
\frac{\#!}{\phi \in \mathbb{R}}DEFAULT SHELL=/bin/bash
\vert i = 10000 \vert# start uidNumber
DEFAULT GID=10000 # default gidNumber
DERTAUIT.T GROUPNAME=1inux
DEFAULT HOME=/home/
DEFAULT PASSWD=gull
DEFAULT ENCRYPT PASSWD=$(/usr/sbin/slappasswd -h {CRYPT} -s $DEFAULT PASSWD)
# Users Organizational Unit
USERS OU="ou=users, dc=qull, dc=local"
GROUPS OU="ou=groups, dc=gull, dc=local"
while read text
d\OmegaUID=\frac{1}{2} (echo \frac{1}{2}text | cut -d \ -f 1)
  NAME=$(echo $text | cut -d \ -f 2)
  MAIL="${UID}.${NAME}@gull.local"
  UP NAME=$(echo $NAME | sed 's/^./\u&/')
  # Affichage
  echo "dn: cn=$UID $UP NAME, $USERS OU" # Distinguished Name (Unique)
  echo "cn: $UID $UP NAME"
                                           # Common Name
  echo "uid: $UID"
  echo "sn: $UP NAME"
                                          # Surename (Last Name)
  echo "mail: $MAIL"
                                          # Email
  echo "objectClass: top"
  echo "objectClass: person"
  echo "objectClass: organizationalPerson"
  echo "objectClass: inetOrgPerson"
  echo "objectClass: posixAccount"
  echo "objectClass: shadowAccount"
  echo "userPassword: $DEFAULT ENCRYPT PASSWD"
 echo "uidNumber: $i"
 echo "gidNumber: $DEFAULT GID"
  echo "gecos: $UID"
  echo "homeDirectory: $DEFAULT HOME$UID"
  echo "loginShell: $DEFAULT SHELL"
  echo "shadowLastChange: 11547"
 echo "shadowMax: 99999"
 echo "shadowWarning: 7"
 echo
  # On augmente l'uidNumber
 i = $ (expr $i + 1)# Membres du groupe
 MEMBER="$MEMBER, $UID"
done < $1
\frac{1}{2}echo "dn: cn=$DEFAULT GROUPNAME, $GROUPS OU"
echo "cn: $DEFAULT GROUPNAME"
echo "objectClass: posixGroup"
echo "objectClass: top"
echo "gidNumber: $DEFAULT GID"
```
... pour supprimer ...

```
$ cat userdel_ldap.sh 
#!/bin/sh
# Users Organizational Unit
USERS_OU="ou=users, dc=gull, dc=local"
GROUPS_OU="ou=groups, dc=gull, dc=local"
#
while read text
do
 UID=$(echo $text  | cut -d \ | -f 1)NAME=\frac{5}{\text{echo }$text | cut -d \ } -f 2 | sed 's/^'.\u&/') # Affichage
 echo "dn: cn=$UID $NAME, $USERS OU"
  echo "changetype: delete"
  echo
done < $1
echo "dn: cn=linux, $GROUPS_OU"
echo "changetype: delete"
```
... et voici une liste de noms.

```
$ cat userlist.txt 
frodo baggins
samwise gamgee
meriadoc brandybuck
peregrin took
gandalf thewizard
bilbo baggins
```
Voici comment générer un fichier ldif à l'aide du script.

**\$ ./useradd\_ldap.sh userlist.txt > users.ldif**

Puis on ajoute les données.

```
$ ldapadd -x -D "cn=admin,dc=gull,dc=local" -W -f users.ldif 
Enter LDAP Password: 
adding new entry "cn=frodo Baggins, ou=users, dc=gull, dc=local"
adding new entry "cn=samwise Gamgee, ou=users, dc=gull, dc=local"
adding new entry "cn=meriadoc Brandybuck, ou=users, dc=gull, dc=local"
adding new entry "cn=peregrin Took, ou=users, dc=qull, dc=local"
adding new entry "cn=gandalf Thewizard, ou=users, dc=gull, dc=local"
adding new entry "cn=bilbo Baggins, ou=users, dc=gull, dc=local"
adding new entry "cn=linux, ou=groups, dc=gull, dc=local"
```
#### <span id="page-4-0"></span>*Contrôle de l'installation*

Pour tester, on peut le faire en local ...

**\$ ldapsearch -x -b "dc=gull, dc=local" "objectclass=\*"**

```
$ ldapsearch -x -b "dc=gull, dc=local" "objectclass=inetorgperson"
$ ldapsearch -x -b "dc=gull, dc=local" "ou=users"
$ ldapsearch -x -b "dc=gull, dc=local" "dc=*local"
$ ldapsearch -x -b "dc=gull, dc=local" "cn=*"
```
... mais aussi de loin à l'aide du switch -H ...

```
$ ldapsearch -H ldap://<ip_ldap_srv> -x -b "dc=gull, dc=local" "objectclass=*"
$ ldapsearch -H ldap://<ip_ldap_srv> -xLLL -b "dc=gull, dc=local" uid=frodo sn 
givenName cn
```
Pour obtenir l'arbre entier, on peut utiliser la commande slapcat

**\$ sudo slapcat**

### <span id="page-5-0"></span>*Configuration du client Linux*

Sur le client, il faut ajouter les paquets suivants :

- auth-client-config
- libnss-ldap

```
$ sudo apt-get install auth-client-config libnss-ldap
```
Le paquet auth-client-config facilite la gestion de l'authentification.

```
$ sudo auth-client-config -a -p ldap_example
```
La commande ne fait que de modifier les modules pam d'authenfication.

On corrige /etc/ldap.conf

nss\_base\_passwd ou=users,dc=gull,dc=local?one

nss\_base\_shadow ou=users,dc=gull,dc=local?one

nss\_base\_group ou=groups,dc=gull,dc=local?one

On corrige juste un peu... cette ligne permet la création automatique des répertoires utilisateurs.

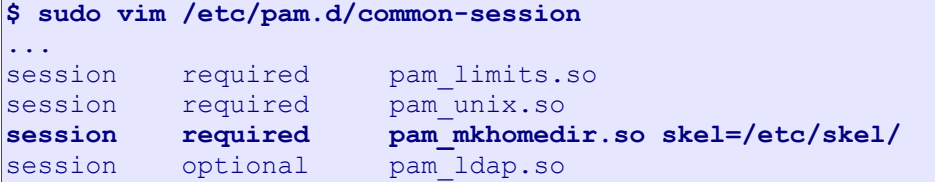

On peut alors voir le résultat à l'aide de

```
$ getent passwd
```
La liste doit contenir les enregistrements LDAP

# <span id="page-6-1"></span>**Kerberos**

Système d'authentification réseau qui permet une vérification unique de connexion.

```
 sécurité
 signature unique
 serveur de confiance
 authentification mutuelle
```
Constituant de base des systèmes Windows 2000 ADS + Windows 2003 ADS, il a été classé secret défense et l'exportation de certains algorithmes est sous contrôle des autorités américaines.

Aussi, il existe deux branches distinctes, Kerberos du MIT, et la version européenne, développée par l'Université de Heimdal. La deuxième version provient du travail de réécriture des fonctions interdites d'exportation.

On comprend mieux maintenant pourquoi certaines distributions (Debian par exemple) possèdent des branches US et non-US.

Notions comlémentaires

 LDAP, Lightweight Directory Access Protocol SASL, Simple Authentification and Security Layer GSSAPI, Generic Security Services API PAM, sert de couche d'abstraction d'authentification au niveau des applicatifs. NSS, Name Service Switch Principal, une entrée dans la base de Kerberos Distinguished Name, une entrée dans la base LDAP

## <span id="page-6-0"></span>*Principes*

### KDC

Le principe d'encryption des mots de passe est basée sur une partie salt. C'est à dire une partie que l'on ajoute au nom d'utilisateur pour crypter le mot-de-passe. Dans Kerberos on utilise le nom de domaine.

Une authentification ne nécessite pas d'identifier le client au préalable, on envoie un TGT (Ticket Granting Ticket) crypté avec le mot-de-passe du client et seul sa clé permet de le décrypter.

On peut faire une demande pour un service précis à l'aide de son tiquet. Un autre tiquet sert alors d'autorisation.

Les tiquets sont des données encryptées qui ont pour buts de confirmer l'identité échanger une clé volatile de cryptage

Ils contiennent les informations suivantes

```
 nom de l'utilisateur
 nom du serveur principal
 date de validité
 liste d'adresses IP valides
 clé secrète de cryptage
```
Ils ont une durée limitée, en général entre 10 et 24 heures. Il existe un répertoire de cache des tiquets.

#### <span id="page-7-1"></span>*Installation*

**\$ sudo apt-get install krb5-kdc krb5-admin-server**

### <span id="page-7-0"></span>*Configuration*

On modifie le fichier /etc/krb5.conf... voici une version épurée de tous commentaires.

```
# cat /etc/krb5.conf 
[libdefaults]
     default realm = GULL.LOCAL
[realms]
     GULL. LOCAL = {
           kdc = kdc.gull.local
           admin server = kdc.gull.local
     }
[domain realm]
     .gull.local = GULL.LOCAL
     gull.local = GULL.LOCAL
[login]
     krb4 convert = true
     krb4 get tickets = false
```
#### Initialisation

```
# kdb5_util create -s
Loading random data
Initializing database '/var/lib/krb5kdc/principal' for realm 'GULL.LOCAL',
master key name 'K/M@GULL.LOCAL'
You will be prompted for the database Master Password.
It is important that you NOT FORGET this password.
Enter KDC database master key: 
Re-enter KDC database master key to verify:
```
#### Gestion des principals

```
# kadmin.local 
Authenticating as principal root/admin@GULL.LOCAL with password.
kadmin.local: list_principals
K/M@GULL.LOCAL
kadmin/admin@GULL.LOCAL
kadmin/changepw@GULL.LOCAL
kadmin/localhost@GULL.LOCAL
krbtgt/GULL.LOCAL@GULL.LOCAL
```
#### Ajout d'un principal

```
kadmin.local: addprinc frodo/admin
WARNING: no policy specified for frodo/admin@GULL.LOCAL; defaulting to no 
policy
Enter password for principal "frodo/admin@GULL.LOCAL": 
Re-enter password for principal "frodo/admin@GULL.LOCAL": 
Principal "frodo/admin@GULL.LOCAL" created.
```
Pour finir la session...

#### Démarrage du service

**# /etc/init.d/krb5-kdc start**

#### Obtenir un ticket

```
# kinit frodo/admin
Password for frodo/admin@GULL.LOCAL: 
# klist
Ticket cache: FILE:/tmp/krb5cc 0
Default principal: frodo/admin@GULL.LOCAL
Valid starting Expires Service principal
04. 03. 13 06:54:14 04. 03. 13 16:54:14 krbtgt/GULL.LOCAL@GULL.LOCAL
     renew until 05. 03. 13 06:54:10
```
Modifier l'ACL

**# nano /etc/krb5kdc/kadm5.acl** frodo/admin@GULL.LOCAL \*

On redémarre le serveur...

**# /etc/init.d/krb5-admin-server restart**

Pour obtenir la liste des commandes de kadmin.

```
# kadmin
Authenticating as principal frodo/admin@GULL.LOCAL with password.
Password for frodo/admin@GULL.LOCAL: 
kadmin: ?
Available kadmin requests:
add principal, addprinc, ank
                           Add principal
delete principal, delprinc
                           Delete principal
modify principal, modprinc
                           Modify principal
rename principal, renprinc
                           Rename principal
change password, cpw Change password
get principal, getprinc Get principal
list principals, listprincs, get principals, getprincs
                           List principals
add_policy, addpol add policy<br>modify_policy, modpol andify policy
modify_policy, modpol Modify policy<br>delete_policy, delpol Delete policy<br>get policy
delete_policy, delpol
get_policy, getpol Get policy
list policies, listpols, get policies, getpols
                           List policies
get privs, getprivs Get privileges
ktadd, xst Add entry(s) to a keytab
ktremove, ktrem Remove entry(s) from a keytab
lock Lock database exclusively (use with extreme caution!)
```
![](_page_9_Picture_4.jpeg)

 $\mathcal{L}^{\text{max}}$